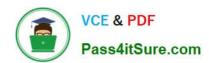

## 70-680<sup>Q&As</sup>

Windows 7 Configuring

## Pass Microsoft 70-680 Exam with 100% Guarantee

Free Download Real Questions & Answers PDF and VCE file from:

https://www.pass4itsure.com/70-680.html

100% Passing Guarantee 100% Money Back Assurance

Following Questions and Answers are all new published by Microsoft
Official Exam Center

- Instant Download After Purchase
- 100% Money Back Guarantee
- 365 Days Free Update
- 800,000+ Satisfied Customers

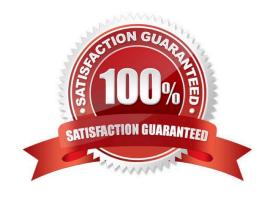

#### https://www.pass4itsure.com/70-680.html 2022 Latest pass4itsure 70-680 PDF and VCE dumps Download

#### **QUESTION 1**

You have a computer that runs Windows 7.

You have a system image of the computer.

You need to restore a single file from the system image. You must achieve this goal in the minimum amount of time.

What should you do first?

- A. Restart the computer and run System Restore.
- B. Restart the computer and run System Image Recovery.
- C. From Backup and Restore, select Restore my files.
- D. From Disk Management, select Attach VHD.

Correct Answer: D

#### **QUESTION 2**

You have 100 computers that run Windows XP. Each computer has the following features:

Contains a single hard disk drive.

Contains a single partition.

Supports USB devices during startup.

You are planning a clean installation of Windows 7 Ultimate.

You need to ensure that the installation of Windows 7 Ultimate will support BitLocker Drive Encryption on the system partition.

What should you do?

A.

Verify that the computers have a Trusted Platform Module (TPM) version 1.2 security devices.

B.

Perform a clean installation of Windows 7 Ultimate by using the existing partition. Use bcdedit.exe to create a new empty boot configuration data store.

C.

Perform a clean installation of Windows 7 Ultimate by using the existing partition. Verify the status of the partition by using manage bde.exe.

D.

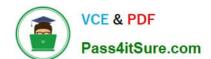

### https://www.pass4itsure.com/70-680.html

2022 Latest pass4itsure 70-680 PDF and VCE dumps Download

Start the computer from Windows 7 media. Delete the existing partition and install Windows 7 Ultimate on the unpartitioned space.

Correct Answer: B

#### **QUESTION 3**

You have a computer that runs Windows 7. The computer connects to the corporate network by using a VPN connection.

You need to ensure that you can access the Internet when the VPN connection is active. The solution must prevent Internet traffic from being routed through the VPN connection.

What should you do?

- A. Configure a static DNS server address.
- B. Configure a static IP address and default gateway.
- C. Configure the security settings of the VPN connection.
- D. Configure the advanced TCP/IP settings of the VPN connection.

Correct Answer: D

To prevent the default route from being created

In the properties of the TCP/IP protocol of the dial-up connection object, in the Advanced TCP/IP Settings dialog box, click the General tab, and then clear the Use default gateway on remote network check box.

#### **QUESTION 4**

You have a computer that runs Windows Vista. The computer contains a custom application.

You need to export the user state and the settings of the custom application.

What should you do?

- A. Run Loadstate.exe and specify the /config parameter.
- B. Run Scanstate.exe and specify the /genconfig parameter.
- C. Modify the miguser.xml file. Run Loadstate.exe and specify the /ui parameter.
- D. Modify the migapp.xml file. Run Scanstate.exe and specify the /i parameter.

Correct Answer: D

MigApp.xml This file contains rules about migrating application settings. These include Accessibility settings, dial-up connections, favorites, folder options, fonts, group membership, Open Database Connectivity (ODBC) settings, Microsoft

# VCE & PDF Pass4itSure.com

#### https://www.pass4itsure.com/70-680.html

2022 Latest pass4itsure 70-680 PDF and VCE dumps Download

Office Outlook Express mailbox files, mouse and keyboard settings, phone and modem options, Remote Access Service (RAS) connection phone book files, regional options, remote access, screensaver settings, taskbar settings, and

wallpaper settings.

(Include) /i:[Path\]FileName

Specifies an .xml file that contains rules that define what user, application or system state to migrate. You can specify this option multiple times to include all of your .xml files (MigApp.xml, MigUser.xml and any custom .xml files that you

create). Path can be either a relative or full path. If you do not specify the Path variable, then FileName must be located in the current directory.

NOT MigUser.xml

MigUser.xml This file contains rules about user profiles and user data. The default settings for this file migrate all data in My Documents, My Video, My Music, My Pictures, desktop files, Start Menu, Quick Launch settings, favorites, Shared

Documents, Shared Video, Shared Music, Shared desktop files, Shared Pictures, Shared Start menu, and Shared Favorites. This file also contains rules that ensure that all the following file types are migrated from fixed volumes:

.qdf, .qsd, .qel, .qph, .doc, .dot, .rtf, .mcw, .wps, .scd, .wri, .wpd, .xl\*, .csv, .iqy, .

dqy, .oqy, .rqy, .wk\*, .wq1, .slk, .dif, .ppt\*, .pps\*, .pot\*, .sh3, .ch3, .pre, .ppa, .txt, .pst, .one\*, .mpp, .vsd, .vl\*, .or6, .accdb, .mdb, .pub, .xla, .xlb and .xls. The asterisk (\*) represents zero or more characters.

#### **QUESTION 5**

You have a public computer that runs Windows 7.

On the computer, you create two user accounts named Admin1 and User1. Admin1 is a member of the Administration group, User1 is a member of the Users group.

You need to configure the computer to meet the following requirements:

Allow Admin1 full access to Control Panel.

Prevent User1 from accessing the Control Panel.

What should you do?

- A. Create a new local Group Policy object (GPO) linked to the Admin1 account. From User Configuration set Prohibit Access to Control Panel.
- B. Create a new local Group Policy object (GPO) linked to the User1 account. From User Configuration, set Prohibit Access to Control Panel.
- C. From Local Security Policy, set System objects: Strengthen default permissions of internal system objects (e.g., Symbolic Links) to Enabled and set User Account Control: Admin Approval Mode for the Built-in Administrator account to Disabled.
- D. From Local Security Policy, set System objects: Strengthen default permissions of internal system objects (e.g., Symbolic Links) to Disabled and set User Account Control: Admin Approval Mode for the Builtin Administrator account to Enabled.

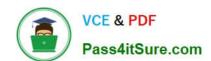

## https://www.pass4itsure.com/70-680.html

2022 Latest pass4itsure 70-680 PDF and VCE dumps Download

Correct Answer: B

Group Policy Settings for Control Panel There are several Group Policy settings that control the behavior of Control Panel in Windows 7. The full path of this node in the Group Policy Management Console is: User Configuration\Administrative Templates\Control Panel

Prohibit access to the Control Panel This policy setting allows you to disable all Control Panel programs. If you enable this policy setting, you prevent Control.exe from starting. As a result, users cannot start Control Panel or run any Control Panel items. It also removes Control Panel from the Start menu, and it removes the Control Panel folder from Windows Explorer. If users try to select a Control Panel item from the Properties menu, a message appears that explains a policy setting prevents the action.

70-680 Practice Test

70-680 Study Guide

70-680 Exam Questions

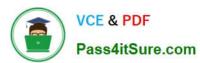

To Read the Whole Q&As, please purchase the Complete Version from Our website.

## Try our product!

100% Guaranteed Success

100% Money Back Guarantee

365 Days Free Update

**Instant Download After Purchase** 

24x7 Customer Support

Average 99.9% Success Rate

More than 800,000 Satisfied Customers Worldwide

Multi-Platform capabilities - Windows, Mac, Android, iPhone, iPod, iPad, Kindle

We provide exam PDF and VCE of Cisco, Microsoft, IBM, CompTIA, Oracle and other IT Certifications. You can view Vendor list of All Certification Exams offered:

https://www.pass4itsure.com/allproducts

## **Need Help**

Please provide as much detail as possible so we can best assist you. To update a previously submitted ticket:

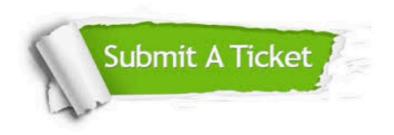

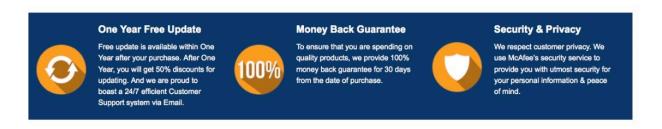

Any charges made through this site will appear as Global Simulators Limited.

All trademarks are the property of their respective owners.

Copyright © pass4itsure, All Rights Reserved.